## **BAB II**

# **KERANGKA TEORITIS DAN PERUMUSAN HIPOTESA**

#### **2.1 . RFID (RADIO FREQUENCY IDENTIFICATION)**

RFID atau *Radio Frequency Identification* merupakan suatu sistem yang menggunakan gelombang radio dalam range frequency tinggi yang dapat menyimpan atau menerima data secara jarak jauh dengan menggunakan suatu piranti yang bernama RFID *transponder*. Dapat juga di definisikan sebagai sebuah pengembangan teknologi pengambilan data secara otomatis atau pengenalan atau identifikasi objek (Kanzeller, 1999). Sistem RFID pada umumnya menggunakan dua bagian komponen utama yaitu :

# *1. RFID Tag / RFID Transponder*

RFID *tag* di pasaran saat ini terdiri dari berbagai bentuk yg di desain menyesuaikan pemakaian di lapangan. RFID *tag* berfungsi sebagai transponder yang berisikan data dengan menggunakan frekuensi 125 Khz (Saputra, Cahyadi 2010). Seperti pada gambar di bawah ini.

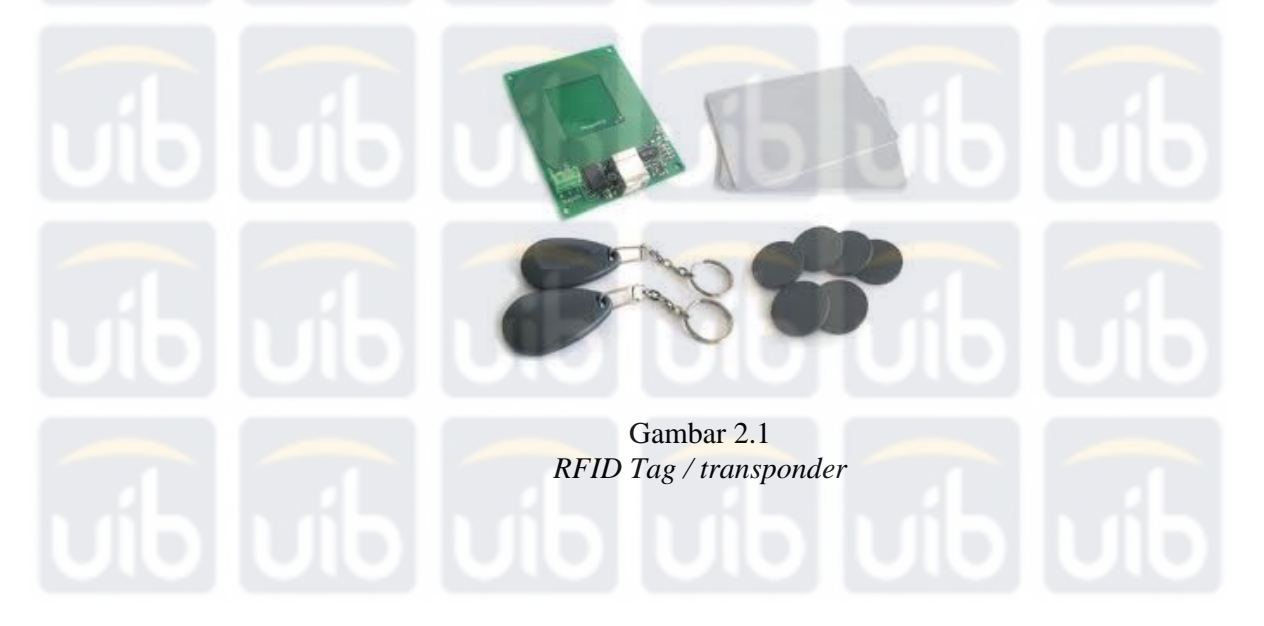

## *2. RFID Reader/RFID sensor*

Seperti halnya RFID *tag,* RFID reader juga terdiri dari berbagai bentuk yg di desain oleh banyak pembuat. Di bawah ini dua dari sekian banyak RFID reader yg ada di pasaran saat ini.

> Gambar 2.2 *RFID Reader / sensor*

# **2.1.1 . Tipe RFID**

Teknologi RFID sudah sangat banyak digunakan untuk aplikasi industri saat ini baik yang berskala besar maupun kecil. terdapat tiga tipe RFID *tag*  yaitu :

## **2.1.1.1 RFID** *Tag* **Pasif**

RFID Tipe ini tidak menggunakan tenaga baterai, sehingga *chip* tersebut dapat dipergunakan selama-lamanya. Cara kerjanya adalah dengan memanfaatkan energi yang dipancarkan oleh *reader* ketika kita mendekatkan *tag* nya. Kelemahan dari *tag* tipe ini adalah jarak baca data yang hanya berjarak beberapa cm dari *reader* nya. Untuk meningkatkan jarak baca pada *chip* tipe ini adalah dengan menambahkan antena *external* pada RFID tag tersebut .

# **2.1.1.2 RFID** *Tag* **Aktif**

RFID *tag* aktif, dimana *tag* tersebut diberi tenaga dengan menggunakan baterai. Daya yang dibutuhkan oleh RFID *tag* sangat kecil, sehingga *tag* yang menggunakan baterai tersebut dapat bertahan cukup lama (sampai baterai habis). Bentuk RFID *tag* aktif umumnya mempunyai ketebalan beberapa milimeter untuk tempat baterainya. Sedangkan ukurannya bervariasi, ada yang sebesar uang logam , ada yang berupa gantungan kunci, ada yang berupa kartu nama, dan lain-lain. Kelebihan dari *tag* aktif adalah jarak jangkauan untuk alat pembacaan data yaitu dapat membaca data yang terdapat dalam *tag* dari jarak yang cukup jauh. Jarak jangkau RFID *tag* aktif ini ada yang menjanjikan dapat sampai 100 meter, namun kelemahannya adalah ukuran akan menjadi lebih besar karena adanya baterai tambahan.

## **2.1.1.3. RFID** *tag* **semi aktif**

RFID *tag* semi aktif bekerja dengan menggunakan sumber tenaga bagi sistem rangkaiannya, namun sumber tenaga tidak diperlukan untuk menyuplai pengiriman sinyal balasan. Keuntungan *tag* jenis ini adalah lama masa hidup baterai yang lebih lama daripada *tag* aktif.

#### **2.1.2 . RFID** *Tag* **Berdasarkan Tipe** *Memory*

Berdasarkan tipe *memory* yang digunakan pada setiap RFID *tag,* pada dasarnya *memory* yang di gunakan di bedakan menjadi dua tipe sesuai dengan kemampuan kedua *memory* tersebut.

#### *2.1.2.1.* **Read** */* **Write** *(Baca/Tulis)*

Memori baca/tulis secara tidak langsung sama seperti namanya, memorinya dapat dibaca dan ditulis secara berulang-ulang. Data yang dimilikinya bersifat dinamis.

#### **2. 1.2.2 Read only (Hanya baca)**

Tipe ini memiliki memori yang hanya diprogram pada saat *tag* ini dibuat dan setelah itu datanya tidak bisa diubah sama sekali. Data bersifat statis.

## **2.1.3.Frekuensi Kerja RFID**

RFID *tag* yang biasa digunakan bila di klasifikasikan berdasarkan frekuensi radio terdapat beberapa klasifikasi sbb:

- 1. *Low frequency tag* (antara 125 kHz sampai 134 kHz)
- 2. *High frequency tag* (13.56 MHz)
- 3. *UHF tag* (868 MHz sampai 956 MHz)
- 4. *Microwave tag* (2.45 GHz)

Sampai sat ini belum ada peraturan *global* mengenai *microwave tag* sehingga *microwave tag* tidak dapat digunakan secara *global*. Jarak antara antena pembaca RFID dengan *tag* secara langsung dipengaruhi oleh frekuensi kerja yang digunakannya. Frekuensi RFID yang berbeda akan menghasilkan jangkauan komunikasi yang berbeda pula. Frekuensi RFID yang digunakan pada tugas akhir ini adalah 13.56 MHz dengan

menggunakan RFID *reader/writer* ACR 120 dengan *tag* Mifare 1 kbyte memiliki jarak operasi 10 cm.

#### **2.1.4.Spesifikasi RFID** *Tag*

Spesifikasi RFID *tag* yang akan digunakan adalah Mifare *RF Interface* (ISO/IEC 14443 A) dengan kemampuan sebagai berikut:

- 1. Pertukaran data secara *contactless* dan tidak dibutuhkan baterai untuk pertukaran data dan *supply energy.*
- 2. Jarak operasi hingga 10 cm
- 3. Frekuensi operasi 13,56 MHz
- 4. Kecepatan transfer data 106 Kbps
- 5. EEPROM 1 Kbytes, 16 sektor dengan 4 blok tiap sektor dengan masing-masing 16 byte (satu blok terdiri dari 16 bytes)
- 6. Lama penyimpanan 10 tahun
- 7. Kemampuan tulis 100.000 kali
- 8. *Transport key* melindungi akses ke EEPROM
- 9. *Mutual three pass authentication* (ISO/IEC DIS 9798-2)
- 10. Enkripsi data pada kanal RF
- 11. *Serial Number* yang unik pada setiap *device*

**2.2 Sistem Komunikasi Nirkabel (***Wireless Communication***)** 

Sistem komunikasi *wireless* (nirkabel/tanpa kabel) merupakan sistem penyampaian informasi (berupa data, suara, gambar, video ) tanpa media

kabel sebagai perantaranya, tetapi menggunakan media yang lain berupa udara yang dibawa lewat gelombang. Sistem Komunikasi menggunakan frekuensi/spektrum radio, yang memungkinkan terjadinya transmisi (pengiriman/penerimaan) informasi tanpa koneksi fisik. Sistem komunikasi ini bisa dilakukan dimana saja, tidak terlalu terpaku pada tempat, sebab tidak terikat dengan koneksi fisik.

# **2.2.1 Gelombang Radio**

Radio adalah sinyal transmisi *wireless* dengan modulasi dari gelombang elektromanetik dengan frekuensi cahaya tampak. Gelombang radio pada frekuensi 3-50 MHz dapat dipantulkan oleh lapisan *ionosfer*, suatu lapisan yang terbentuk dari ion dan elektron pada ketinggian sekitar 60 km sampai dengan 600 km di atas permukaan bumi.

Dengan pemantulan oleh lapisan *ionosfer* ini, maka komunikasi radio pada band ini bisa mencapai jarak lebih dari 2.000 km tanpa perangkat pemancar ulang (*repeater*). Ini berbeda dengan komunikasi pada band VHFtinggi (50-300 MHz) dan UHF (300-3.000 MHz). Untuk mencapai jarak yang jauh, maka komunikasi pada *band* ini memerlukan perangkat *repeater*, dan untuk band orde *gigahertz* (lebih dari 1.000 MHz) dapat memanfaatkan satelit sebagai penguat dan pemantul sinyal yang dikirimkan.

Dikarenakan komunikasi radio pada band HF dan VHF-rendah memanfaatkan lapisan *ionosfer* sebagai pemantul, propagasi gelombangnya akan sangat bergantung pada kondisi lapisan tersebut. Pada saat kondisi

AWALLUDIN, PERANCANGAN DAN PEMBUATAN SISTEM BILLING WARNET MENGGUNAKAN RFID (RADIO FREQUENCY IDENTIFICATION), 2011<br>UIB Repository©2013

ionosfer baik dan frekuensi kerja yang digunakan sesuai dengan kondisi lapisan tersebut, maka peluang keberhasilan komunikasi juga besar sehingga komunikasi radio menjadi lebih optimal. Penjalaran radiasi elektromagnetik artinya adalah osilasi medan elektromagnetik yang melewati udara atau ruang perambatannya. Informasi dibawa secara sistematis dengan cara mengubah amplitudo dan frekuensinya. Ketika gelombang radio melewati konduktor listrik, medan osilasi akan menginduksi sehingga timbul arus AC di konduktor yang lain. vakum. Gelombang ini tak memerluk kan medium m dalam

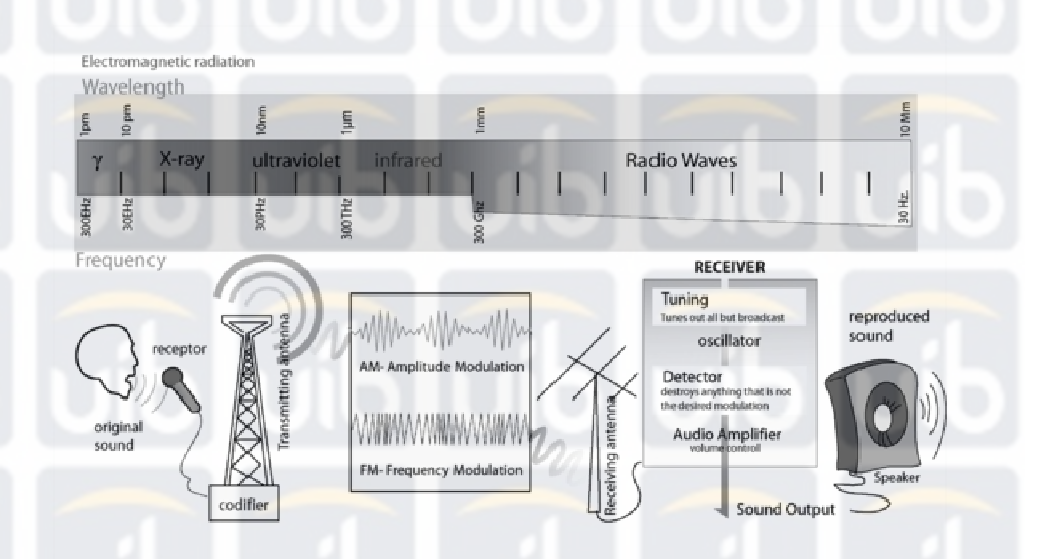

Sistem m Komunika si Nirkabel Gambar 2 2.3

# 2.2.2 Komunikasi Analog Radio Frekuensi

Sinyal analog adalah sinyal yang berupa gelombang elektromagnetik

dan bergerak atas dasar frekuensi. Frekuensi adalah jumlah getaran bolak-

balik sinyal analog dalam satu siklus lengkap per detik. Satu siklus lengkap terjadi pada saat gelombang berada pada titik bertegangan nol, menuju titik bertegangan positif tertinggi pada gelombang, menurun ke titik tegangan negatif dan menuju ke titik nol kembali.semakin tinggi kecepatan, semakin banyak siklus lengkap yang terjadi dalam suatu periode tertentu. Kecepatan frekuensi tersebut dinyatakan dalam Hertz (Hz). Sebagai contoh sebuah gelombang yang berayun bolak-balik sebanyak sepuluh kali setiap detik berarti memiliki kecepatan 10 Hz.

Sinyal analog dapat digunakan dalam media tertutup seperti kabel *coaxial*, TV kabel dan kabel tembaga. Sinyal analog dapat pula digunakan melalui media terbuka seperti gelombang mikro, telepon rumah tanpa kabel dan telepon seluler. Pengiriman sinyal analog dapat dianalogikan seperti mengirim air melalui pipa. Aliran pipa kehilangan tenaganya saat disalurkan melalui sebuah pipa. Semakin jauh pipa, semakin banyak tenaga yang terkurang dan aliran menjadi semakin lemah. Demikian pula sinyal analog juga memungut interferensi elektrik atau noise dari dalam jalur. Kabel listrik, petir dan mesin listrik semua menginjeksikan noise dalam bentuk elektrik pada sinyal analog. Untuk mengatasi kelemahan tersebut maka diperlukan alat penguat sinyal yang disebut *amplifier*.

### **2.2.3 Komunikasi Digital Radio Frekuensi**

Sebagai pengganti gelombang maka sinyal pada sistem digital ditransmisikan dalam bentuk bit bit biner. Sistem biner adalah sistem on – off

(atau sistem 1-0), jadi apabila ada tegangan atau on maka akan diangkakan 1, sedangkan bila tidak ada tegangan atau off maka akan diangkakan 0. Meski memiliki kelemahan terhadap *noise* interferensi listrik apabila jarak semakin jauh, namun sinyal digital masih dapat diperbaiki atau "direparasi" artinya dengan cara membangkitkan ulang bit bit tersebut dengan tidak meregenerasikan noise.

 Kelebihan pada sinyal sistem digital dibandingkan sinyal analog adalah :

- a. Kualitas suara lebih jernih, selain lebih jelas sinyal digital memiliki sedikit kesalahan.
- b. Kecepatan dari sinyal digital lebih tinggi dibandingkan sinyal analog.
- c. Sinyal digital memiliki lebih sedikit kesalahan daripada sinyal analog.
- d. Untuk sinyal digital memerlukan tenaga pendukung yang tidak terlalu kompleks.

## **2.3 Sistem Komunikasi Data**

Komunikasi data adalah merupakan bagian dari telekomunikasi yang secara khusus berkenaan dengan transmisi atau pemindahan data dan informasi diantara komputer dan piranti-piranti yang lain dalam bentuk digital yang dikirimkan melalui media komunikasi data. Data berarti informasi yang disajikan oleh isyarat digital. Komunikasi data merupakan bagian vital dari suatu masyarakat informasi karena sistem ini menyediakan

infrastruktur yang memungkinkan komputer-komputer dapat berkomunikasi satu sama lain.Komponen komponen tersebut adalah :

- **Pengirim**, adalah piranti yang mengirimkan data
- **Penerima**, adalah piranti yang menerima data
	- **Data**, adalah informasi yang akan dipindahkan
	- **Media pengiriman**, adalah media atau saluran yang digunakan untuk mengirimkan data
	- **Protokol**, adalah aturan-aturan yang berfungsi untuk menyelaraskan hubungan.

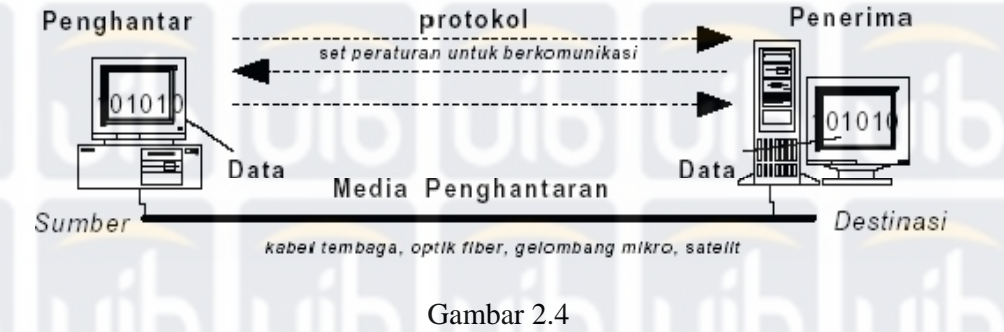

# Sistem Komunikasi Data

## **2.3.1 Perbedaan Sinyal/Isyarat Analog Dengan Digital**

# **2.3.1.1 Sinyal Analog**

Sinyal analog adalah sinyal data dalam bentuk gelombang yang yang kontinyu, yang membawa informasi dengan mengubah karakteristik gelombang. Dua parameter/karakteristik terpenting yang dimiliki oleh isyarat analog adalah amplitude dan frekuensi. Isyarat analog biasanya dinyatakan dengan gelombang sinus, mengingat gelombang sinus merupakan dasar untuk semua bentuk isyarat analog. Hal ini didasarkan kenyataan bahwa berdasarkan analisis *fourier*, suatu sinyal analog dapat diperoleh dari perpaduan sejumlah gelombang sinus. Dengan menggunakan sinyal analog, maka jangkauan transmisi data dapat mencapai jarak yang jauh, tetapi sinyal ini mudah terpengaruh oleh *noise*. Gelombang pada sinyal analog yang umumnya berbentuk gelombang sinus memiliki tiga variable dasar, yaitu amplitudo, frekuensi dan *phase*.

**-** *Amplitudo* merupakan ukuran tinggi rendahnya tegangan dari sinyal analog.

**-** *Frekuensi* adalah jumlah gelombang sinyal analog yang terjadi dalam satu detik.

**-** *Phase* adalah besar sudut dari sinyal analog pada saat tertentu.

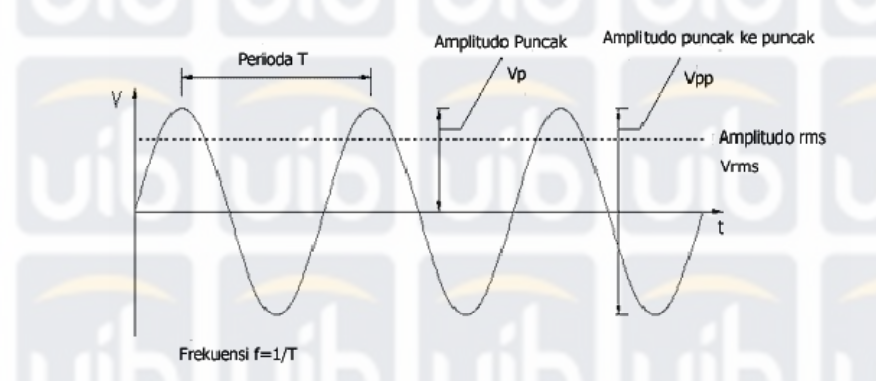

 Gambar 2.5 Bentuk Sinyal Analog

# **2.3.1.2 Sinyal Digital**

Sinyal digital merupakan sinyal data dalam bentuk deposit yang dapat

mengalami perubahan yang tiba-tiba dan mempunyai besaran 0 dan 1. Sinyal

digital hanya memiliki dua keadaan, yaitu 0 dan 1, sehingga tidak mudah terpengaruh oleh derau, tetapi transmisi dengan sinyal digital hanya mencapai jarak jangkau pengiriman data yang relatif dekat. Biasanya sinyal ini juga dikenal dengan sinyal diskret. Sinyal yang mempunyai dua keadaan ini biasa disebut dengan bit. Bit merupakan istilah khas pada sinyal digital. Sebuah bit dapat berupa nol (0) atau satu (1). Kemungkinan nilai untuk sebuah bit adalah 2 buah . Kemungkinan nilai untuk 2 bit adalah sebanyak 4 , berupa 00,01,10, dan 11. Secara umum, jumlah kemungkinan nilai yang terbentuk olehkombinasi n bit adalah sebesar 2n buah.

Perioda<sub>T</sub>

Space

Mark

High

Low

 Gambar 2.6 Bentuk Sinyal Digital

## **2.3.2 Protokol**

Protokol adalah sebuah aturan yang mendefinisikan beberapa fungsi yang ada dalam sebuah jaringan komputer, misalnya mengirim pesan, data, informasi dan fungsi lain yang harus dipenuhi oleh sisi pengirim dan sisi penerima agar komunikasi dapat berlangsung dengan benar, walaupun sistem

yang ada dalam jaringan tersebut berbeda sama sekali. Protokol ini mengurusi perbedaan format data pada kedua sistem hingga pada masalah koneksi listrik.

Standar protokol yang terkenal yaitu OSI (*Open System Interconnecting*) yang ditentukan oleh ISO (*International Standart Organization*).

## **2.3.2.1. Komponen Protokol**

Beberapa komponen yang terdapat dalam protokol adalah sebagai berikut :

1. Aturan atau prosedur

Aturan atau prosedur ini berfungsi untuk mengatur penyambungan atau pemutusan hubungan serta mengatur proses transfer data.

2. Format atau bentuk

Merupakan representasi dari pesan yang dikirim.

3. Kosakata (*vocabulary*)

Merupakan jenis pesan dan makna masing-masing pesan

# **2.3.2.2. Fungsi Protokol**

Secara umum fungsi dari protokol adalah untuk menghubungkan sisi pengirim dan sisi penerima dalam berkomunikasi serta dalam bertukar informasi agar dapat berjalan dengan baik dan benar. Sedangkan fungsi protokol secara detail dapat dijelaskan berikut:

## **1. Fragmentasi dan** *reassembly*

Fungsi dari fragmentasi dan *reasembly* adalah membagi informasi yang dikirim menjadi beberapa paket data pada saat sisi pengirim mengirimkan informasi dan setelah diterima maka sisi penerima akan menggabungkan lagi menjadi paket informasi yang lengkap.

## **2.** *Encaptulation*

Fungsi dari *encaptulation* adalah melengkapi informasi yang dikirimkan dengan *address*, kode-kode koreksi dan lain-lain.

## **3.** *Connection control*

 Fungsi dari *Connection control* adalah membangun hubungan (*connection*) komunikasi dari sisi pengirim dan sisi penerima, dimana dalam membangun hubungan ini juga termasuk dalam hal pengiriman data dan mengakhiri hubungan.

# **4.** *Flow control*

Berfungsi sebagai pengatur perjalanan data dari sisi pengirim ke sisi penerima.

#### **5.** *Error control*

Dalam pengiriman data tak lepas dari kesalahan, baik itu dalam proses pengiriman maupun pada waktu data itu diterima. Fungsi dari *error control* adalah mengontrol terjadinya kesalahan yang terjadi pada waktu data dikirimkan.

## *6 Transmission service*

Fungsi dari transmission service adalah memberi pelayanan komunikasi data khususnya yang berkaitan dengan prioritas dan keamanan serta perlindungan data.

#### **2.3.3 Susunan Protokol**

Protokol jaringan disusun dalam bentuk lapisan-lapisan (*layer)*. Hal ini mengandung arti supaya jaringan yang dibuat nantinya tidak menjadi rumit. Di dalam *layer* ini, jumlah, nama, isi dan fungsi setiap *layer* berbeda-beda. Akan tetapi tujuan dari setiap *layer* ini adalah memberi layanan ke *layer* yang ada diatasnya. Susunan dari *layer* ini menunjukkan tahapan dalam melakukan komunikasi. Antara setiap *layer* yang berdekatan terdapat sebuah *interface*. *Interface* ini menentukan layanan *layer* yang di bawah kepada *layer* yang di atasnya. Pada saat merencanakan sebah jaringan, hendaknya memperhatikan bagaimana menentukan *interface* yang tepat yang akan ditempatkan di antara dua *layer* yang bersangkutan.

#### **2.3.4. Standarisasi Protokol (ISO 7498)**

ISO (*International Standard Organization*) mengajukan struktur dan fungsi protokol komunikasi data. Model tersebut dikenal sebagai OSI (*Open System Interconnection*) *Reference Model*. Terdiri atas 7 *layer* (lapisan) yang mendefinisikan fungsi. Untuk tiap *layer*nya dapat terdiri atas sejumlah *protokol* yang berbeda, masing-masing menyediakan pelayanan yang sesuai

dengan fungsi *layer* tersebut.

- *Application Layer*: *interface* antara aplikasi yang dihadapi *user* dan *resource* jaringan yang diakses.
- *Presentation Layer*: rutin *standard* mem-presentasi-kan data.
	- *Session Layer*: membagi presentasi data ke dalam babak-babak (sesi)
- *Transport Layer:* menerima data,memecahkan dan meneruskan data ke *network layer*.
- *Network Layer:* pengalamatan dan pengiriman paket data.
- *Data-link Layer:* pengiriman data melintasi jaringan fisik.
- *Physical Layer:* karakteristik perangkat keras yang mentransmisikan sinyal data.

# **2.3.5. Router, Bridge dan Repeater**

# **2.3.5.1 Router**

*Router* adalah merupakan piranti yang menghubungkan dua buah jaringan yang berbeda tipe maupun protokol. Dengan *router* dapat dimungkinkan untuk :

- Menghubungkan sejumlah jaringan yang memiliki topologi dan protokol yang berbeda. Menghubungkan jaringan pada suatu lokasi dengan jaringan pada lokasi yang lain.
- Membagi suatu jaringan berukuran besar menjadi jaringan-jaringan yang lebih kecil dan mudah untuk dikelola.

 Memungkinkan jaringan dihubungkan ke internet dan informasi yang tersedia dapat diakses oleh siapa saja.

- Mencari jalan terefisien untuk mengirimkan data ke tujuan.
- Melindungi jaringan dari pemakai-pemakai yang tidak berhak dengan cara membatasi akses terhadap data-data yang tidak berhak untuk

diakses.

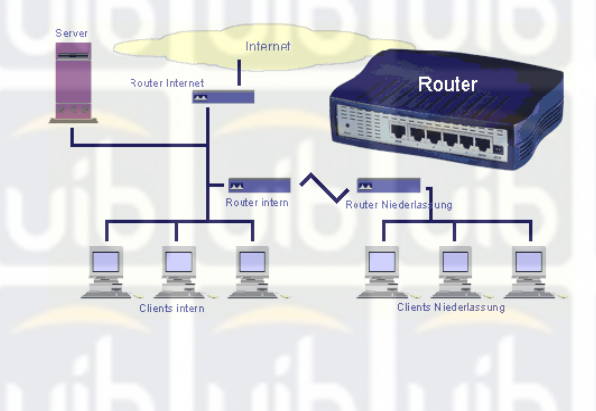

Gambar 2.7 Jaringan Komputer

# **2.3.5.2. Bridge**

*Bridge* adalah jenis perangkat yang diperlukan jika dua buah jaringan bertipe sama (ataupun bertopologi berbeda) tetapi dikehendaki agar lalu lintas lokal masing-masing jaringan tidak saling mempengaruhi jaringan yang lainnya. Bridge memiliki sifat yang tidak mengubah isi maupun bentuk *frame* yang diterimanya, disamping itu *bridge* memiliki *buffer* yang cukup untuk menghadapi ketidaksesuaian kecepatan pengiriman dan penerimaan data.

A network with a bridge

 Gambar 2.8 Jaringan Komputer Dengan Menggunakan *Bridge*

Adapun alasan menggunakan *bridge* adalah sebagai berikut : Keterbatasan jaringan, hal ini terkait erat dengan jumlah maksimum stasiun, panjang maksimum segmen, dan bentang jaringan.

 Kehandalan dan keamanan lalu lintas data, *bridge* dapat menyaring lalu lintas data antar dua segmen jaringan.

Semakin besar jaringan, performa atau unjuk kerja semakin menurun

 Bila dua sistem pada tempat yang berjauhan disambungkan, penggunaan *bridge* dengan saluran komunikasi jarak jauh, akan lebih menguntungkan dibandingkan dengan menghubungkan langsung dua sistem tersebut

## **2.3.5.3 Repeater**

*Repeater* adalah piranti yang berfungsi untuk memperbaiki dan memperkuat sinyal atau isyarat yang melewatinya, Dua sub jaringan yang dilewatkan pada *repeater* memiliki protokol yang sama untuk semua lapisan.

*Repeater* juga berfungsi untuk memperbesar batasan panjang satu segmen. Sehingga dapat digunakan untuk memperpanjang jangkauan jaringan. Repeater bekerja sebagai sebuah stasiun untuk menerima sinyal yang masuk dan mengirimnya kembali pada frekuensi yang berbeda.

Tujuan utama *repeater* adalah memperluas jangkauan operasi dari stasiun bergerak, atau stasiun di daerah rendah atau di daerah terpencil di mana komunikasi simplex biasanya tidak mungkin. Juga dapat digunakan sebagai *channel* kontak panggilan sebelum beralih ke frekuensi simpleks.

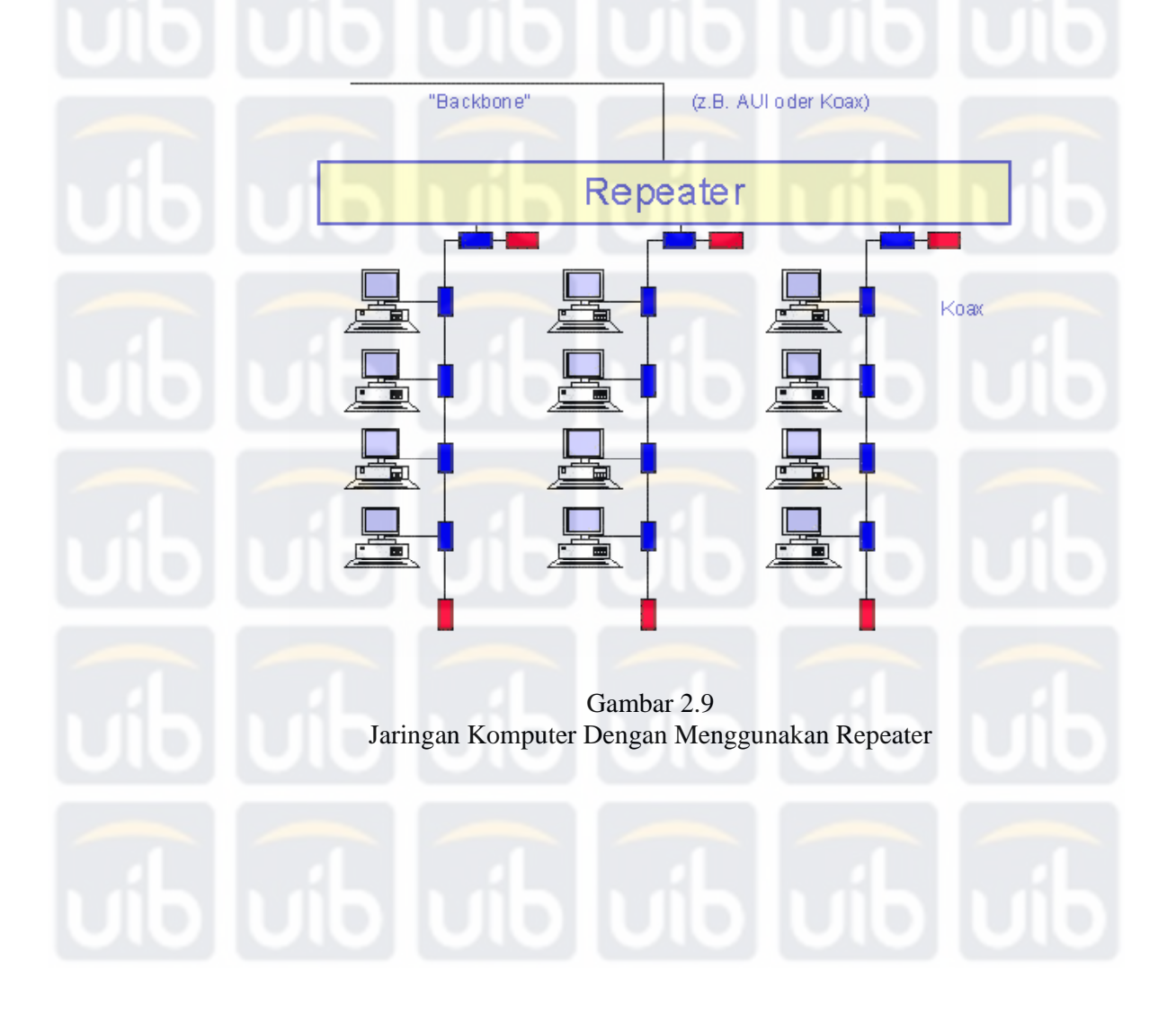

AWALLUDIN, PERANCANGAN DAN PEMBUATAN SISTEM BILLING WARNET MENGGUNAKAN RFID (RADIO FREQUENCY IDENTIFICATION), 2011<br>UIB Repository©2013

#### **2.4 Pemograman RFID Dengan Menggunakan Visual Basic 6.0**

*Visual Basic* adalah salah suatu bahasa pemograman untuk membangun aplikasi dalam lingkungan *Windows*. Dalam pengembangan aplikasi, *Visual Basic* menggunakan pendekatan *visual* untuk merancang *user interface* dalam bentuk *form*, sedangkan untuk kodingnya menggunakan bahasa *Basic* yang cenderung mudah dipelajari. *Visual Basic* telah menjadi *tools* yang terkenal bagi para pemula maupun para *developer*. Dalam lingkungan *Windows*, *user interface* sangat memegang peranan penting, karena dalam pemakaian aplikasi yang di buat, pemakai senantiasa berinteraksi dengan *user-interface* tanpa menyadari bahwa dibelakangnya berjalan instruksi-instruksi program yang mendukung tampilan dan proses yang dilakukan.

Pada pemrograman *visual*, pengembangan aplikasi dimulai dengan pembentukan *user interface*, kemudian mengatur properti dari obyek-obyek yang digunakan dalam *user interface*, dan baru dilakukan penulisan kode program untuk menangani *event* (kejadian-kejadian). Tahap pengembangan aplikasi demikian dikenal dengan istilah pengembangan aplikasi dengan pendekatan *Bottom Up*. Perkembangan PC diiringi juga dengan perkembangan sistem operasi yang salah satunya adalah DOS (*Disk Operating System*). DOS merupakan sistem operasi non GUI (*Graphicals User Interface*). DOS pada saat itu banyak digunakan pada komputer IBM. Sejak keberadaaan SO (Sistem Operasi) non GUI, muncul bahasa pemrograman linier / bahasa pemrograman struktural yang peranannya cukup

AWALLUDIN, PERANCANGAN DAN PEMBUATAN SISTEM BILLING WARNET MENGGUNAKAN RFID (RADIO FREQUENCY IDENTIFICATION), 2011<br>UIB Repository©2013

25

dominan dalam pengembangan aplikasi berbasis *visual*. Bahasa-bahasa pemrograman tersebut sering dikenal sebagai bahasa pemrograman konvensional (bahasa pemrograman *under* DOS) yang diantaranya adalah C/C++, *Pascal*, *Basic, xBase*, *Prolog*, *Java* dan lainya. Setelah munculnya SO (*Sistem Operasi*) berbasis GUI, maka pemrograman yang ditujukan untuk SO (*Sistem Operasi*) berbasis GUI banyak ditekankan pada tampilan/desainnya. Oleh karena itulah bahasa pemrograman dengan menggunakan konsep RAD (*Rapid Application Development* ) muncul.

Orientasi pemrograman yang timbul saat ini adalah bagaimana menggunakan *tools* untuk membuat antar muka dalam program aplikasi dengan sedikit kode program, bukan bagaimana membuat komponen antar muka dengan kode program yang kompleks dan waktu yang lama dalam pembuatannya.

Dengan pemrograman menggunakan konsep RAD, *user* hanya meng*drag-drop* objek untuk membuat *interface* (antar muka) dan kemudian dilanjutkan dengan penulisan kode program untuk mengendalikan objek dan memberi perintah – perintah tertentu, dan akibatnya lebih cepat pembuatannya dibanding dengan bahasa pemrograman konvensional.

Beberapa kompilator bahasa pemrograman berbasis GUI dan berkonsep RAD adalah *Visual Basic*, *Visual VoxPro*, *Visual dBase*, C++ *Builder*, *Borlan Delphi*, *Jbuilder, Visual Prolog* dan masih banyak yang lain. Turbo Paskal, versi RAD-nya yaitu *Borland DELPHI*, *Quick BASIC* oleh *Microsoft* dikembangkan menjadi *VISUAL BASIC*. Bahasa C++ versi RAD-nya yaitu

C++ *BUILDER* dan Microsoft *Visual* C++, Microsoft *FoxPro* versi RAD-nya yaitu *Microsoft Visual FoxPro*, dBase versi RAD-nya yaitu *Microsoft Visual dBase*, *Turbo Prolog* versi RAD-nya yaitu *Visual Prolog, Java* versi RADnya yaitu *JBuilder*.

Contoh aplikasi pemograman *Visual Basic* 6.0 yang diterapkan penulis berupa pemograman RFID dimana program mampu membaca dan menulis kartu *Mifare* 1K melalui modem RFID. Beberapa tahapan atau prosedur dimana RFID dapat dikenali, dibaca dan menulis ke kartu *Mifar*e 1K dimana kartu Mifare 1K ini terdiri atas memori yang dapat menyimpan data dalam bentuk *bytes*. Berikut contoh pemograman dengan menggunakan *Visual Basic* 6.0 :

1. Mendeteksi dan *Connect* ke RFID *Reader*

Program *Visual Basic* di bawah, adalah langkah pertama dari *programmer* untuk mengenali RFID *Reader* berupa inisialisasi mendeteksi *modem* RFID Reader dengan sintak *"SCardEstablishContext(dwScope, 0, 0, hContext)".*

Contoh program inisialisasi RFID *Reader* :

Dim rc As Long Dim dwScope As Long Dim mszReaders(2048) As Byte Dim mszGroup(1024) As Byte Dim pcchReaders As Long

 $hCard = 0$  $hContext = 0$ fLookForCard = True ' Set Scope (see Scard.bas "Scopes") dwScope = SCARD\_SCOPE\_USER

' Establish Context rc = SCardEstablishContext(dwScope, 0, 0, hContext)

' Set maximum Length of mszReaders

pcchReaders = 2048

' Create a Multistring (terminated with two '\0's)  $mszGroup(0) = \&H0$  $mszGroup(1) = \&H0$ rc = SCardListReaders(hContext, mszGroup(LBound(mszGroup)), mszReaders(LBound(mszReaders)), pcchReaders) List1.Clear ' Split multistring and add single Readers to list For i = 0 To pcchReaders - 2 Step 1 curReader = curReader + GetString(mszReaders(i)) If  $mszReaders(i) = \&H0$  And  $i \leq 0$  Then List1.AddItem (curReader) curReader = "" End If Next i For  $i = 0$  To List1. ListCount - 1 Step 1 List1.ListIndex = i If List1.Text = "OMNIKEY CardMan 5121-CL 0" Then SelectedReader = List1.Text End If Next i End Sub 2. RFID *Reader* membaca kartu *Mifare* 1K Setelah komputer menginisialisasi dan mendeteksi *modem* RFID *Reader*, untuk proses membaca kartu *Mifare* 1K melalui RFID *Reader* dengan menggunakan sintak *"SCardCLMifareStdRead(hCard, BlockNr, ucData(LBound(ucData)), 16, NumofDataLen)".* Contoh program proses *read* kartu *Mifare* 1K melalui RFID *Reader* : Dim BlockNr As Long Dim ucData(16) As Byte Dim NumofDataLen As Long Dim StringDump As String Dim DisplayText As String BlockNr = 1 NumofDataLen = 16 rc = SCardCLMifareStdRead(hCard, BlockNr, ucData(LBound(ucData)), 16, NumofDataLen) If  $rc = 0$  Then DisplayText = StrDump(ucData, NumofDataLen) List2.AddItem DisplayText End If

3. RFID *Reader* menulis ke kartu *Mifare* 1K Setelah komputer menginisialisasi dan mendeteksi *modem* RFID *Reader*, proses menulis kartu *Mifare* 1K melalui RFID *Reader* dengan menggunakan sintak *"SCardCLMifareStdWrite(hCard, BlockNr, ucData(LBound(ucData)), 16)".* Contoh program proses *write* kartu *Mifare* 1K melalui RFID *Reader* : Dim BlockNr As Long Dim ucData() As Byte Dim DataLen As Long Call Connect BlockNr = 1 If fCardConnected = False Then List2.AddItem " At first Card has to be connected" GoTo EXITSUB End If If BlockNr < 128 Then If  $((BlockNr + 1) Mod 4) = 0 Then$ List2.AddItem " Sector block cannot be written with this application" GoTo EXITSUB End If End If If BlockNr > 128 Then If  $((\text{BlockNr} + 1) \text{ Mod } 16) = 0 \text{ Then}$ List2.AddItem " Sector block cannot be written with this applpication " GoTo EXITSUB End If End If ucData = StrConv(WriteText, vbFromUnicode) rc = SCardCLMifareStdWrite(hCard, BlockNr, ucData(LBound(ucData)), 16) If rc <> 0 Then List2.AddItem " Error in writting Data " List2.AddItem HandleError(rc) End If EXITSUB: List2.ListIndex = List2.ListCount - 1 4. Diskoneksi RFID *Reader* Untuk mendiskoneksi RFID *Reader* ke komputer, *programmer*  menggunakan sintak *"(hCard, dwDisposition)"* kemudian dilanjutkan

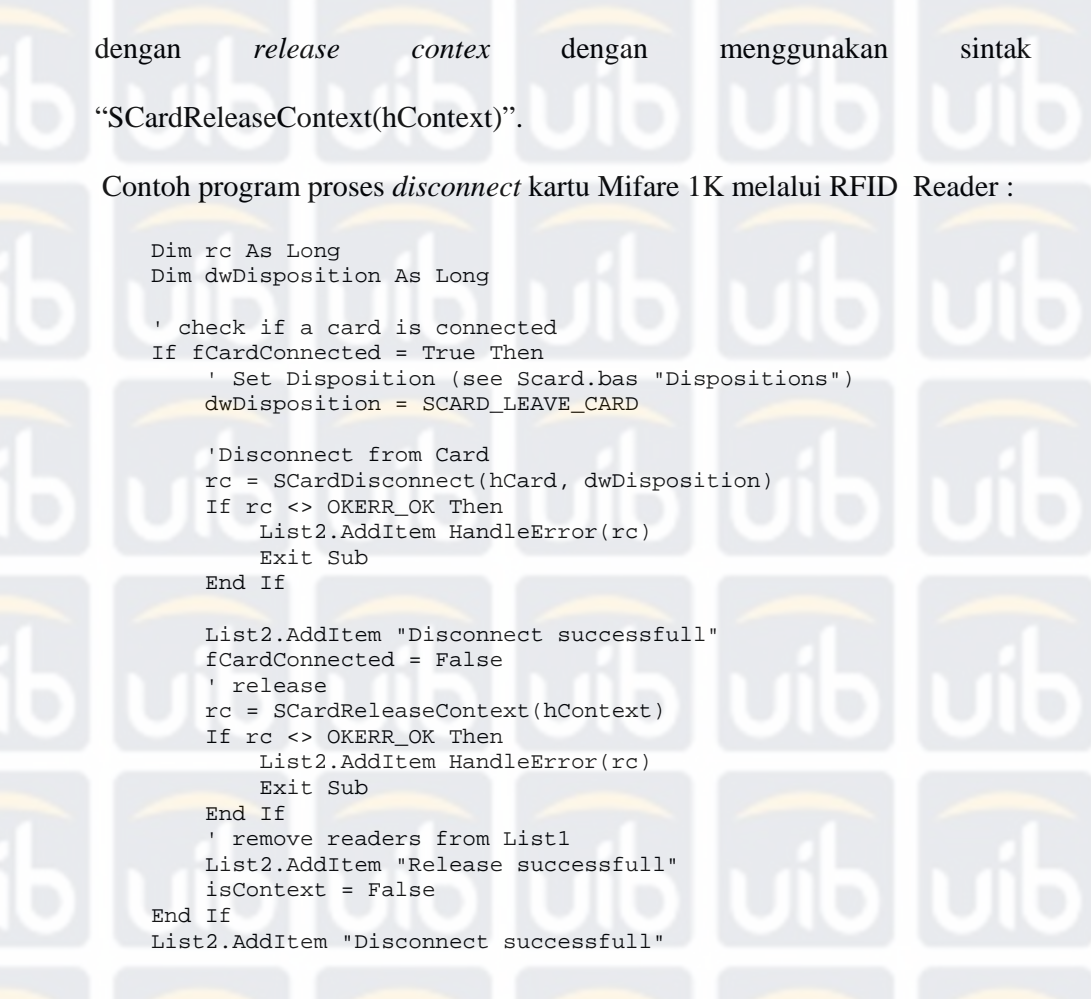

# **2.5. Pemograman Microsoft Access Database Dan ADO (ActiveX Data Object) Dengan Menggunakan Visual Basic 6.0**

Sebuah *database* adalah sekumpulan informasi yang berguna yang disusun secara khusus. Misalnya, buku telepon adalah suatu kumpulan namanama, alamat-alamat, serta nomor-nomor telepon para pelanggan. Kita menciptakan *database* agar supaya informasi itu dapat disimpan secara efisien dan digunakan bilamana perlu. *Database* dibagi atas kategori (*fields*) dan rekaman (*records*). Sebuah kategori pada dasarnya adalah sebuah kolom informasi, sedangkan rekaman adalah informasi yang diisikan pada kolom tersebut.

*Microsoft Access* adalah sebuah sistem pengelolaan *database* secara elektronis yang memungkinkan disusunnya informasi yang banyak secara sistematis dan direkam ke dalam sebuah komputer. Ketika membuka Program *Access* dengan cara mengklik dua kali di *icon* Access atau tekan Start atau Programs Menu. Tool Bars sangat berguna untuk melaksanakan *shortcuts* untuk perintah-perintah yang diberikan. Toolbars bisa juga diakses dengan menggunakan sebuah *mouse*. Apabila *user* meletakkan penunjuk *mouse* di toolbar, maka Tooltips akan memberikan sebuah deskripsi tentang pilihan Toolbar.

**DESPERANCE** Title bar Menu Bar Tool Bar

> Gambar 2.10 Tampilan Access

#### **2.5.1. Membuat Database**

Untuk membuat sebuah *database*, harus terlebih dahulu memberikan sebuah nama, misalnya TOOLSdatabase. *Database* tersebut memiliki semua unsur yang terdapat dalam sistem. Langkah untuk membuat *database* melalui

aplikasi Access

30

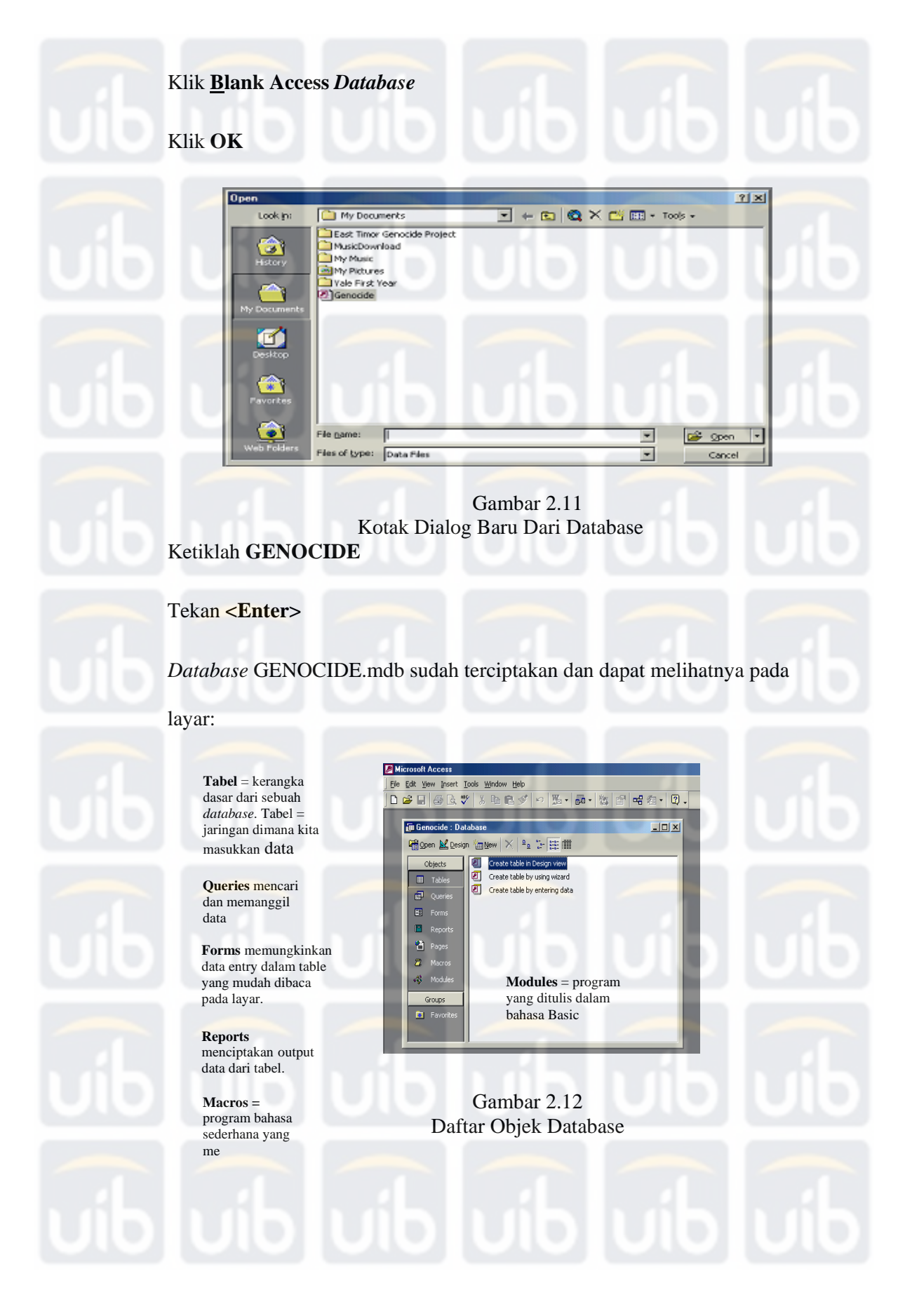

Metoda yang digunakan untuk mengakses *database under Windows,* beberapa metoda dapat dilakukan seperti ADO (*ActiveX Data Object*), DAO (*Data Access Object*) dan RDO (*Remote Data Object*). *ActiveX Data Object* adalah model akses data tingkat tinggi dan metode yang paling disenangi di *Visual Basic*. Alasannya karena ADO lebih sederhana dan lebih fleksibel daripada DAO dan RDO. Bahkan ada yang menyebutnya dengan *Flatter Object Model* atau *Simpler Access*. Sintak ADO sama dengan DAO atau RDO. ADO seringkali digunakan bersama dengan OLE DB, yakni *low level interfaces* (antar muka tingkat rendah) yang dapat digunakan untuk mengakses data apapun format datanya, baik *database* SQL ( *Structured Query Language* ), sistem *e-mail*, *flat-file* dan lain-lain.

Model objek pada ADO versi 1.5, hanya terdiri dari 7 objek dan 4 koleksi, sedangkan pada RDO 2.0 terdiri dari 10 objek dan 9 koleksi objek, apalagi pada DAO 3.5 terdiri dari 10 objek dan 16 koleksi objek. Inilah yang menjadi alasan mengapa ADO lebih sederhana. Perbandingan model objek ADO, DAO dan RDO terdapat dalam tabel berikut ini.

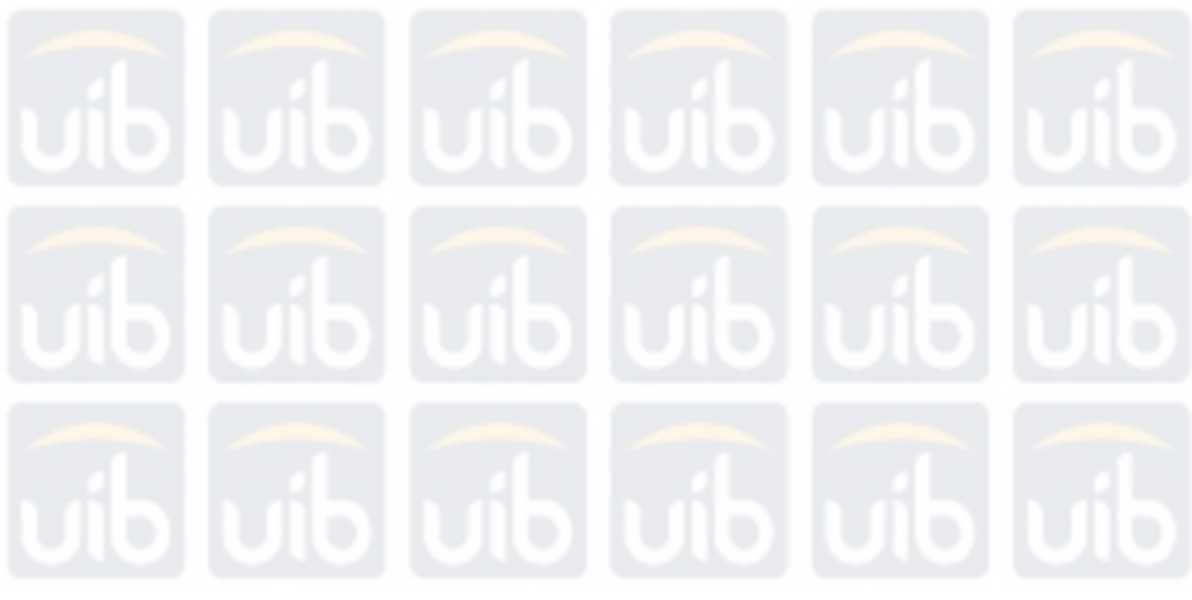

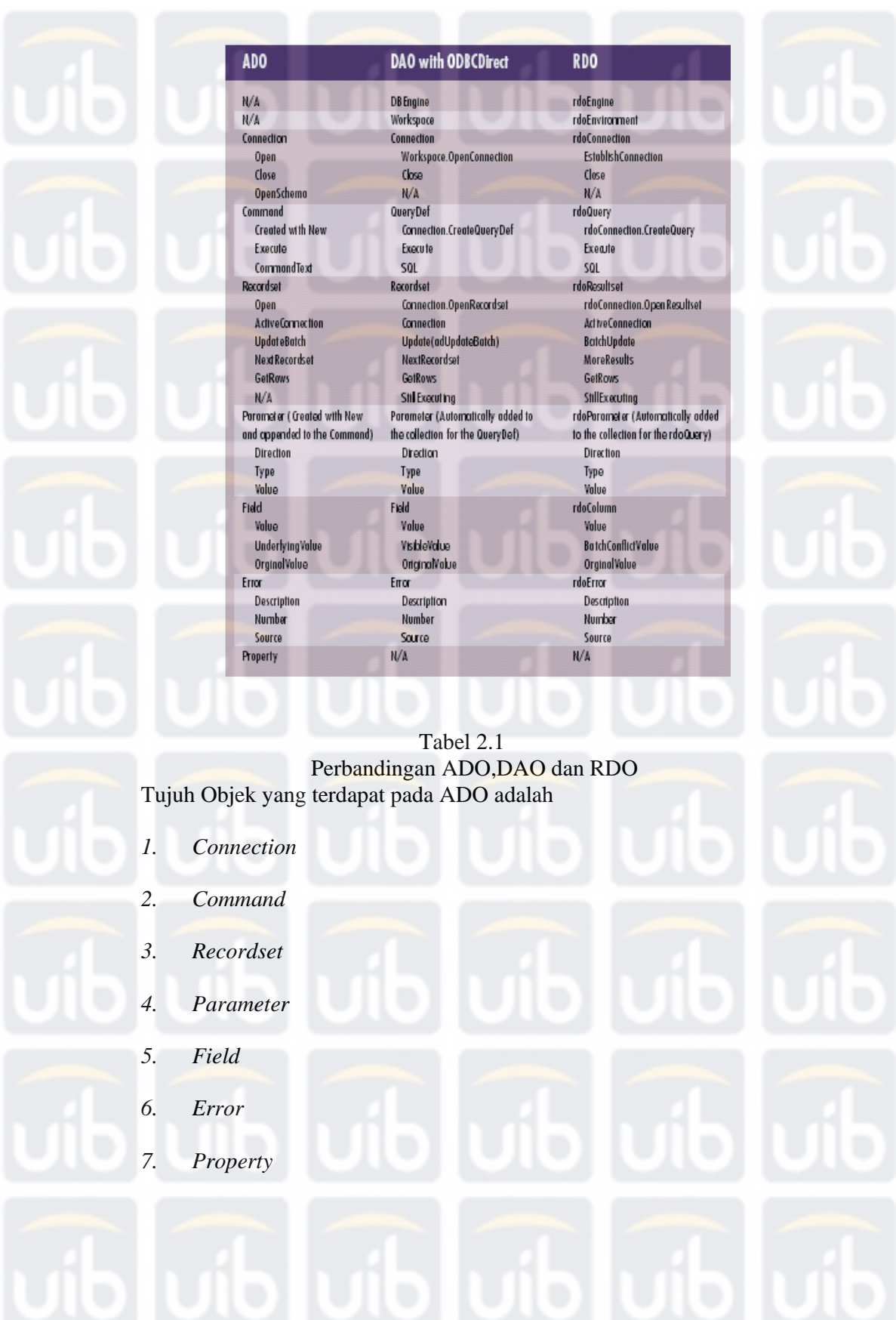

 $+$  App.Path

**Properties Collection (Optional)** Command<br>(Optional) Parameters Collection Parameter<br>(Optional) Connection Property **Collection** IDpt Recordset Feder Error (Optional) Properties Collection (Optional) Field Properties Collection (Option Gambar 2.13 Model Objek ADO Model objek ADO tidak berhirarki seperti halnya model objek DAO atau RDO. Artinya dalam ADO, *user* dapat membuat objek *Connection*, *Command*, Parameter dan *Recordset* secara terpisah ( *independent* ) menggunakan pernyataan *New* atau *Create*. Setelah itu objek-objek yang terpisah tersebut secara bebas dapat saling dihubungkan satu sama lain pada saat *run time*. Contoh kode program Visual Basic : **If Dir\$(App.Path + "\" + "CustomerData.mdb") <> "" Then GoTo GoHere Else Set conCatalog = New ADOX.Catalog conCatalog.Create "Provider=Microsoft.Jet.OLEDB.4.0;" & \_**  Source=" + App.Path **"\CustomerData.mdb" Set conCollection = New ADODB.Connection conCollection.Open "Provider=Microsoft.Jet.OLEDB.4.0;" & \_** 

```
"\CustomerData.mdb" 
 strSQL1 = "CREATE TABLE CustTable (" & _ 
            "CustID String," & _ 
            "EntryDate String," & _ 
             "EntryTime String," & _ 
            "OutDate String," & _ 
            "OutTime String," & _
```
AWALLUDIN, PERANCANGAN DAN PEMBUATAN SISTEM BILLING WARNET MENGGUNAKAN RFID (RADIO FREQUENCY IDENTIFICATION), 2011<br>UIB Repository©2013

 **"StartDeposit Integer," & \_ "Duration Integer," & \_ "BalanceDeposit Integer);" conCollection.Execute strSQL1 End If**

> similar approach exists in ADO Category 2: DAO features not in ADO Category 3: ADO features not in DAO

Category 1: DAO features for which a

> Properties<br>Recordsets Properties<br>Recordsets Connections Connections Workspace Object Database Object<br>TableDefs Object<br>QueryDefs Object Index Object Jet-Specific Features: **Groups/Users Object** Relations Object<br>Containers Object Document Object Properties Object

**ADO** 

Database connections

Fields Objects<br>Error Objects

Transactions

Events<br>Command Object **Disconnected Recordsets** 

**DAO** 

Database connections Fields Objects<br>Error Objects

Transactions

Tabel 2.2 Perbandingan ADO dan DAO

Hal lain yang menyebabkan ADO lebih baik daripada DAO adalah ADO memberikan susunan komponen objek dan cara mengakses yang lebih sederhana (*Simpler Access*). Sebagai contoh ADO menggabungkan objek *DBEngine*, *Workspaces* dan *Database* menjadi satu buah objek yang disebut dengan objek *Connection*. Demikian juga dengan metode *Find*. Pada DAO terdapat lima metode *find* (*FindFirst, FindNext, FindPrevious, FindLast* dan *Seek*). Sedangkan pada ADO, kelima metode tersebut menjadi satu buah metode yaitu metode *Find*, dan untuk objek *TableDefs* dan *QueryDefs* digabung menjadi objek *Command*.

35

#### **2.5.2. Koneksi Database**

Membuat koneksi dalam ADO berbeda dengan DAO. Pada DAO untuk membuat koneksi pertama kali harus membuat objek *workspace* untuk ODBC *direct* dan menggunakan metode *OpenConnection* untuk membuat dan membuka koneksi. Sedangkan pada RDO maupun ADO, pertama kali adalah membuat objek koneksi, setelah itu melakukan *setting* pada beberapa *property* untuk melakukan koneksi *string* dan menggunakan metode untuk membuka koneksi. Contoh kode program Visual Basic :

```
If Dir$(App.Path + "\" + "CustomerData.mdb") <> "" Then 
    conDev.Open "Provider='Microsoft.JET.OLEDB.4.0';" & _ 
                 "Data Source=" + App.Path + "\CustomerData.mdb" 
    rcsDev.Open "CustTable", conDev, adOpenStatic, 
adLockOptimistic 
    conDevFN.Open "Provider='Microsoft.JET.OLEDB.4.0';" & _ 
                 "Data Source=" + App.Path + "\CustomerData.mdb" 
    rcsDevFN.Open "CustTable", conDev, adOpenStatic, 
adLockOptimistic 
End If
```
Setelah terhubung dengan *database*, maka *resulset* dapat digunakan. Cara yang paling sederhana untuk membuka *resultset* adalah dari pernyataan SQL yang dibangkitkan.

### **2.5.3 Membuat Tabel**

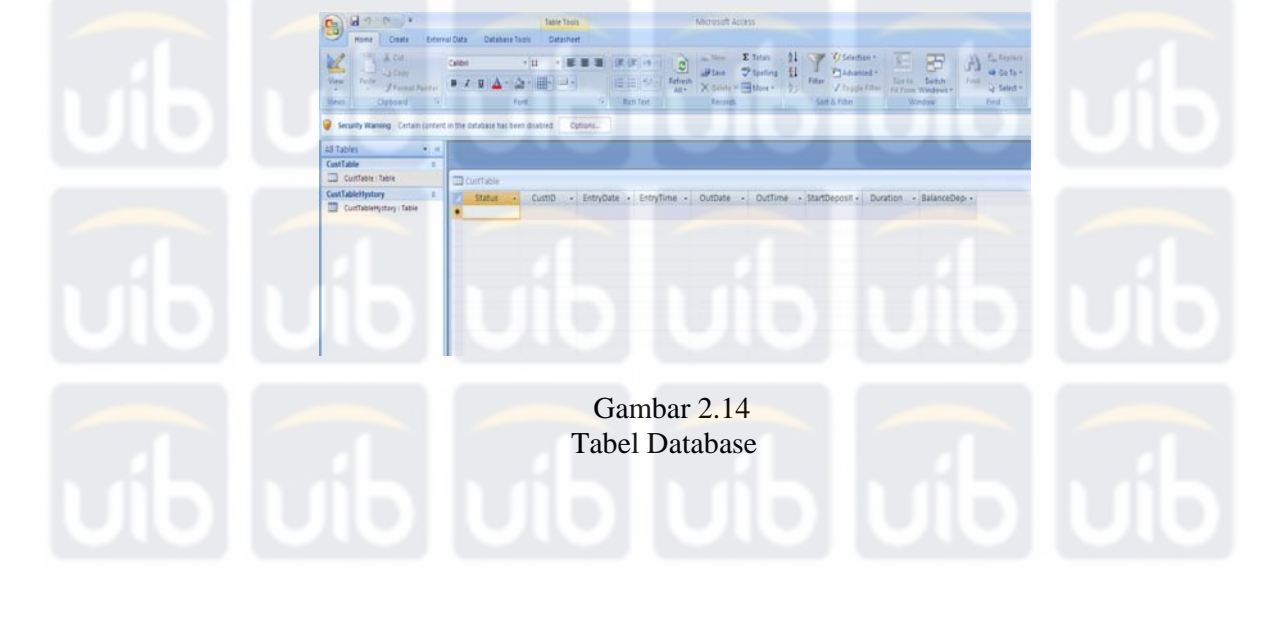

```
Contoh kode program Visual Basic untuk membuat tabel : 
If Dir$(App.Path + "\" + "CustomerData.mdb") <> "" Then 
GoTo GoHere 
Else 
      Set conCatalog = New ADOX.Catalog 
      conCatalog.Create "Provider=Microsoft.Jet.OLEDB.4.0;" & _ 
                                  Source=" + App.Path
 "\CustomerData.mdb" 
     Set conCollection = New ADODB.Connection 
      conCollection.Open "Provider=Microsoft.Jet.OLEDB.4.0;" & _ 
                        "Data Source=" + App.Path
 "\CustomerData.mdb" 
      strSQL1 = "CREATE TABLE CustTable (" & _ 
                "CustID String," & _ 
                "EntryDate String," & _ 
                "EntryTime String," & _ 
                "OutDate String," & _ 
                "OutTime String," & _ 
                "StartDeposit Integer," & _ 
                "Duration Integer," & _ 
                "BalanceDeposit Integer);" 
      conCollection.Execute strSQL1 
End If
```
# **2.5.4. Adding Data Pada Tabel**

Secara prinsip, mengisi data pada tabel *database* sama dengan menambah data pada *database* dan penambahan data ini tidak meng-*override* data yang lama, tetapi mengisi sel tabel kosong yang terakhir. Kode program Visual Basic untuk menambah data pada tabel *database* :

```
If rcsDev.Supports(adAddNew) Then 
       With rcsDevFN 
       .AddNew 
       .Fields("CustID") = Left$(DisplayText, 10) 
       .Fields("EntryDate") = Format(Date, "mm/dd/yy") 
       .Fields("EntryTime") = Format(Time, "hh:mm:ss") 
       .Fields("StartDeposit") = StartDepos 
       .Update 
       End With 
End If
```
# **2.5.5. Melihat Data**

Untuk me-*recall* atau melihat data pada tabel *database*, kondisi *database* harus memiliki koneksi ke program aplikasi dimana walaupun *database* kondisinya masih dalam keadaan terbuka, tetap data sebelumnya

dapat di-*recall*. Kode program Visual Basic untuk me-*recall* data pada tabel

#### *database* :

conCollection.Open "Provider='Microsoft.JET.OLEDB.4.0';" & \_ "Data Source=" + App.Path + "\CustomerData.mdb" rcsCollection.Open "CustTableHystory", conCollection, adOpenStatic, adLockOptimistic

Adodc3.RecordSource = "SELECT \* FROM [CustTableHystory] WHERE CustID = '" & SeachText.Text & "'" Adodc3.Refresh

If Adodc3.Recordset.RecordCount <> 0 Then Adodc3.Recordset.MoveFirst End If UsersHystory.Show

#### **2.5.6. Membuka Recordset/Resulset**

Yang menarik dari teknik ADO adalah dalam membuat recordset. Pada ADO untuk membuat recordset tidak perlu bersama dengan objek Connection, seperti yang dilakukan pada RDO atau DAO. Ini yang dimaksud dengan membuat objek yang *independent*.

**Set rsResults = New ADODB.Recordset** 

Namun objek tersebut tetap dapat dihubungkan dengan objek

Connection melalui metode *Open*.

**rsResults.Open "SELECT \* FROM authors",cnADO, adOpenForwardOnly, adLockReadOnly, adCmdText**

Demikian juga untuk melihat jumlah *record* yang terambil, pada ADO menggunakan *property* EOF dan BOF saja, dimana *property* itu akan mengembalikan nilai *False* bila tidak ada *record* yang terambil dan *True* jika ada *record* yang terambil. Kelebihan lainnya, pada ADO dapat menggunakan fungsi **adGetRowsRest** pada **GetRows** untuk mengambil *record*. Berbeda pada RDO atau ADO yang harus melakukan pengulangan untuk mengambil

*record* dengan **GetRows**.

**myRows = rsResults.GetRows(adGetRowsRest)** 

## **2.5.7. Koleksi Field/Fields Collection**

Pada ADO pun objek field dapat digunakan untuk mendapatkan nama

kolom beserta dengan jumlahnya.

Contoh kode program Visual Basic :

```
 For i = 0 To rsResults.Fields.Count - 1 
     ReDim Preserve myHeadings(2, i) 
     myHeadings(1, i) = rsResults.Fields(i).Name 
     myHeadings(2, i) = rsResults.Fields(i).DefinedSize 
 Next
```
**2.5.8. Metode Pencarian** 

Contoh kode program Visual Basic untuk metode pencarian pada ADO

**Dim sCriteria As String On Error Resume Next sCriteria = "Author Like " & "'" & Text2.Text & "'"** 

```
'Set the mouse pointer to hour glass 
Screen.MousePointer = 11 
'Clear the List box 
List2.Clear 
If Check1.Value = 0 Then 
     While adors.EOF = False 
         adors.Find sCriteria, adSearchForward 
         List2.AddItem adors.Fields("Author") 
         adors.MoveNext 
     Wend 
Else 
     adors.Find sCriteria, adSearchForward
```
 **List2.AddItem adors.Fields("Author") adors.MoveNext End If 'Get the record count Text5.Text = List2.ListCount** 

**'Set the mouse pointer back to default Screen.MousePointer = 0** 

**2.5.9. Prosedur Tersimpan/Stored Procedure**

Teknik prosedur tersimpan *(stored procedure)* dalam *query* sangat baik karena akan mempermudah dalam hal pengubahan (*maintainability*) dan memiliki kinerja yang baik karena prosesnya yang cepat. Pada ADO,

pemanggilan prosedur yang tersimpan menjadi mudah dan sederhana dibandingkan dengan RDO atau DAO. Contoh kode program Visual Basic : **Set cmADO = New ADODB.Command strName = Trim(InputBox("Enter a department name")) With cmADO .CommandText = "AddDepartment" .CommandTipe = adCmdStoredProc End With Set pmADO = cmADO.CreateParameter("name", adVarChar, adParamInput, \_ Len(strName), strName) cmADO.Parameters.Append pmADO Set pmADO = cmADO.CreateParameter("dept\_id", adInteger, adParamOutput, 4) cmADO.Parameters.Append pmADO cmADO.ActiveConnection = cnADO cmADO.Execute**  Pada ADO, objek parameter dapat menentukan parameter data tipe dan panjang argumen secara independen. Contoh kode program Visual Basic : Set pmADO = cmADO.CreateParameter("name", **adVarChar, adParamInput, Len(strName), strName) cmADO.Parameters.Append pmADO**  Set pmADO = cmADO.CreateParameter("dept\_id", **adInteger, adParamOutput, 4) cmADO.Parameters.Append pmADO** Jika objek *Command* pada ADO siap untuk dijalankan, maka objek tersebut segera dihubungkan dengan objek *Connection* dan mengeksekusinya dengan menggunakan metode *Execute*. **cmADO.ActiveConnection = cnADO cmADO.Execute 2.6 Jaringan Komputer Dengan Menggunakan WinSocket**  *Windows socket API* disingkat *Winsock* merupakan sebuah mekanisme *interprocess communication* (IPC) yang menyediakan sarana komunikasi dua arah berorientasi koneksi (*connection-oriented*) atau komunikasi tanpa

koneksi (*connectionless*) antara proses-proses di dalam dua komputer di dalam sebuah jaringan. *Windows socket* adalah salah satu implementasi yang dilakukan oleh Microsoft terhadap *system call Berkeley Sockets* yang digunakan untuk mengakses layanan sesi dan *datagram* melalui protokol TCP/IP.

Selain oleh TCP/IP, Winsock juga dapat digunakan oleh NWLink, dan AppleTalk. *Winsock* digunakan untuk merancang aplikasi *client/server* yang melibatkan transfer data lewat internet*.* Kontrol *Winsock* menyediakan fasilitas komunikasi antara program aplikasi berbasiskan .*htm* dengan program aplikasi .*exe* untuk mengirim atau menerima data melalui jaringan *peer to peer*. Komponen *Winsock* dapat dilihat pada Gambar 2.19.

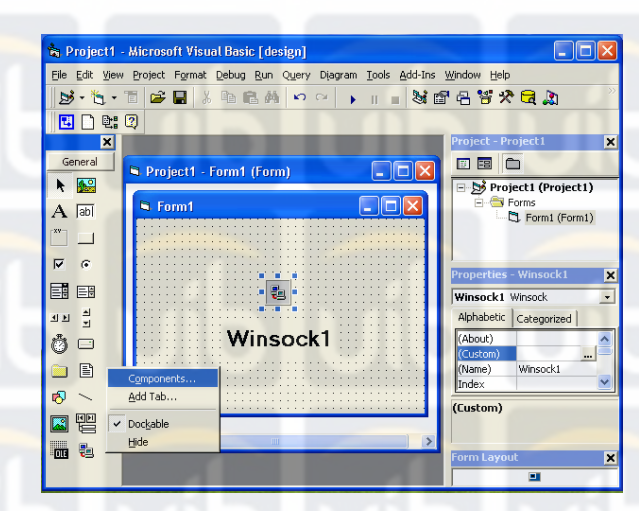

Gambar 2.15 Komponen *Winsock* Pada *ActiveX Control* 

Properti-properti yang sering digunakan pada komponen *Winsock* 

adalah sebagai berikut.

- 1. *Listen*, perintah ini digunakan untuk membaca koneksi antar program aplikasi yang menggunakan komponen *Winsock.* Kode programnya adalah "Winsock1.Listen";
- 2. *SendData,* perintah ini digunakan untuk mengirim data. Kode programnya adalah "Winsock1.SendData";
- 3. *DataArrival,* perintah ini digunakan untuk menunggu apakah ada pengiriman data. Kode programnya adalah "Private Sub Winsock1\_DataArrival";
- 4. *GetData,* digunakan untuk mengambil data dari program *Winsock*. Kode programnya adalah "Winsock1.GetData";
- 5. *Close,* perintah ini digunakan untuk menutup komunikasi antar *Winsock.* Kode programnya adalah "Winsock1.Close" [2].

Berikut contoh *source code* sistem komunikasi *server client* dengan menggunakan *Winsock* dan *UDP protocol*.

```
Dim strData As String 
Dim a As Long 
With udpPeerA 
   .RemoteHost = "192.168.10.11" 
   .RemotePort = 1001 
   .Bind 1002 
End With 
udpPeerA.SendData "IN" & txtUsername.Text 
Enter.Enabled = False 
PauseSec (5) 
     If strData = "Confirm:IN" & txtUsername Then 
         Unload AccessWallGate 
     Else 
         MsgBox ("Type the right username") 
     End If 
Enter.Enabled = True 
Private Sub udpPeerA_DataArrival(ByVal bytesTotal As Long) 
     udpPeerA.GetData strData 
End Sub
```